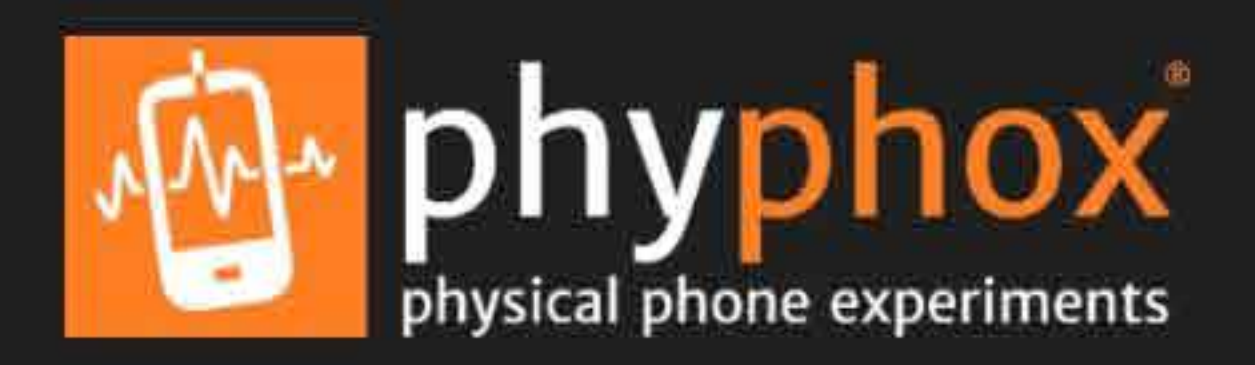

## **Sensores**

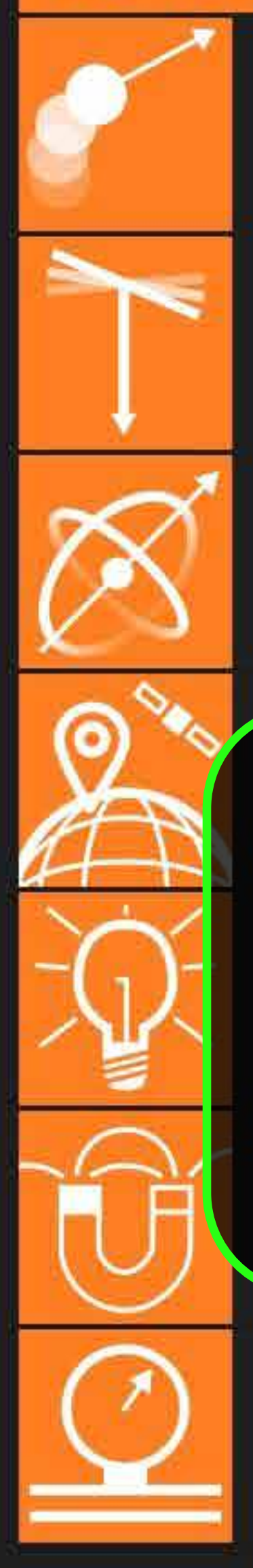

Aceleração (sem q) <sup>Ol</sup> No ecrã inicial da aplicação, clique  $A$  em  $\Omega$  no canto superior direito (iPhone no canto superior esquerdo)  $Gi$ Obtenha os dados puros do giroscópio.

Localização (Gl **IMPORTANTE!** ao a partir do satélit... **MANTENHA A APLICAÇÃO ABERTA ENQUANTO CAMINHA!**

# Ohtám dados do magnatômatr

Pressão Obtenha o dado puro do barômetro.

# **Acústica**

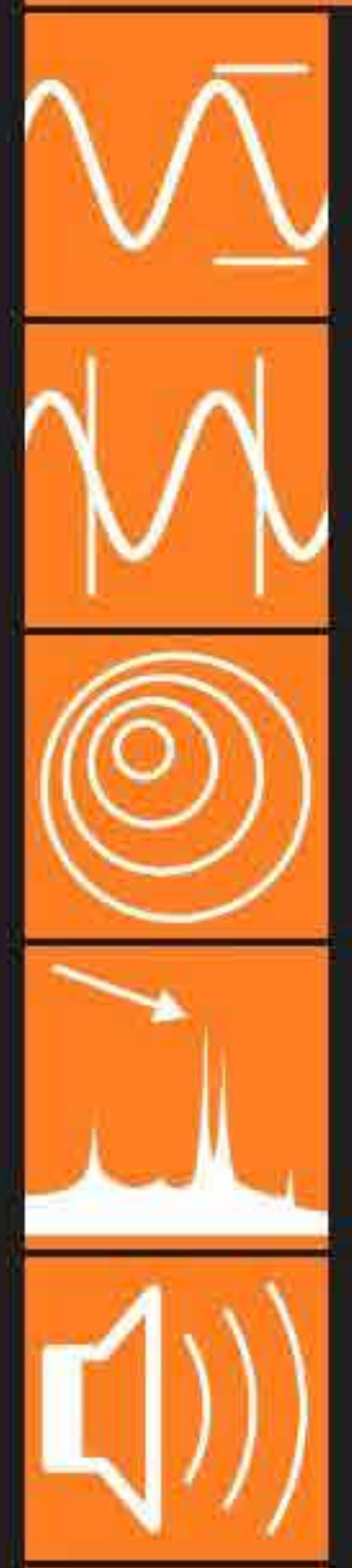

Amplitude do Audio Obtém a amplitude do som. Autocorrelação do Som Mede a frequência de um tom único. **Efeito Doppler** Detecta pequenos deslocamentos na frequência de... Espectro do áudio Mostra o espectro de frequência do sinal de áudio. Gerador de tom Gera um tom em uma frequência específica.

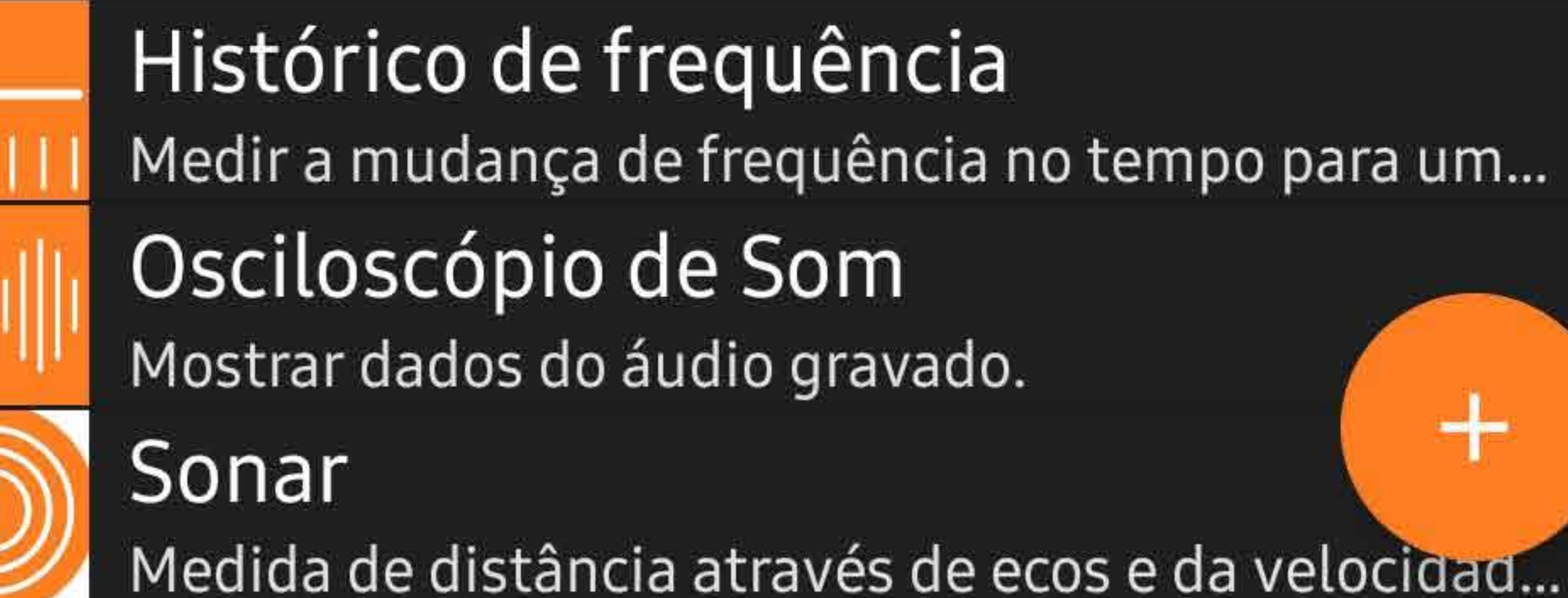

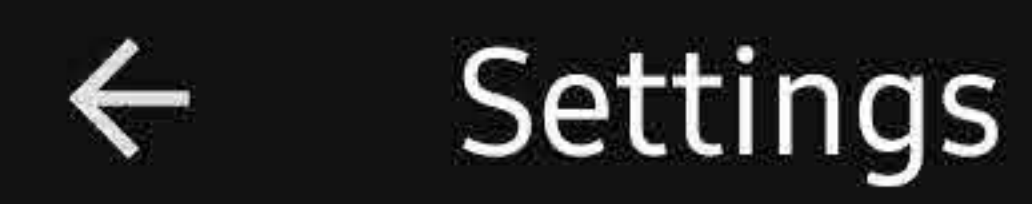

### Language

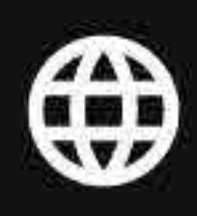

App language Default

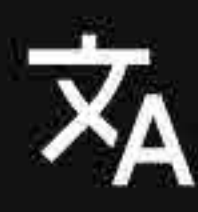

Translation Learn more about available languages and how you can help.

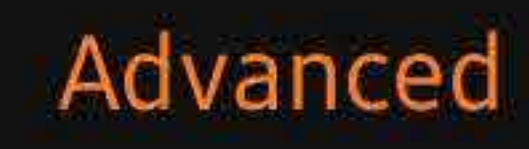

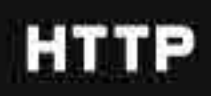

## Remote access port 8080

# Proximity lock

Disable the screen when the proximity sensor is triggered to avoid unintended inputs for example in a pocket.

Ative a opção "Proximity lock"

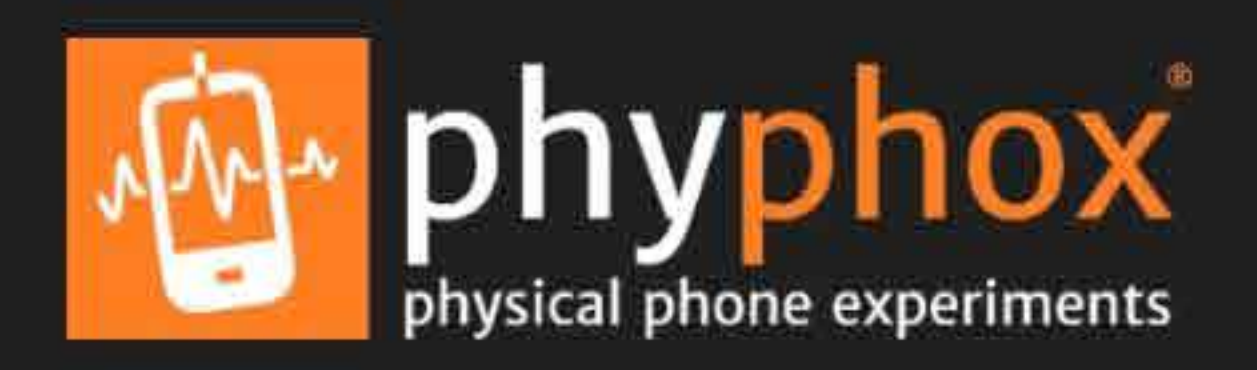

## **Sensores**

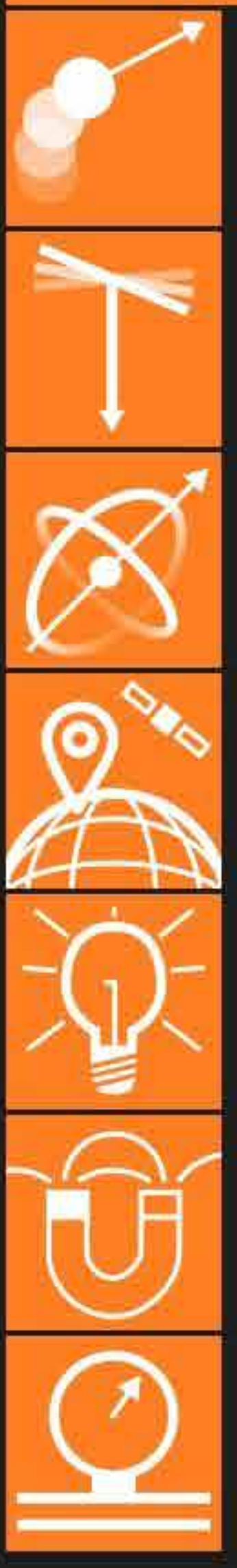

Aceleração (sem g) Obtenha valores do acelerômetro linear, que dá a a... Aceleração com g Usa os dados diretos do acelerômetro. Este sensor... Giroscópio (taxa de rotação) Obtenha os dados puros do giroscópio. Localização (GPS) Obtenha o dado puro da posição a partir do satélit... Luz Obtenha o dado puro do sensor de luz. Magnetômetro

Obtém dados do magnetômetro.

Pressão

Obtenha o dado puro do barômetro.

# **Acústica**

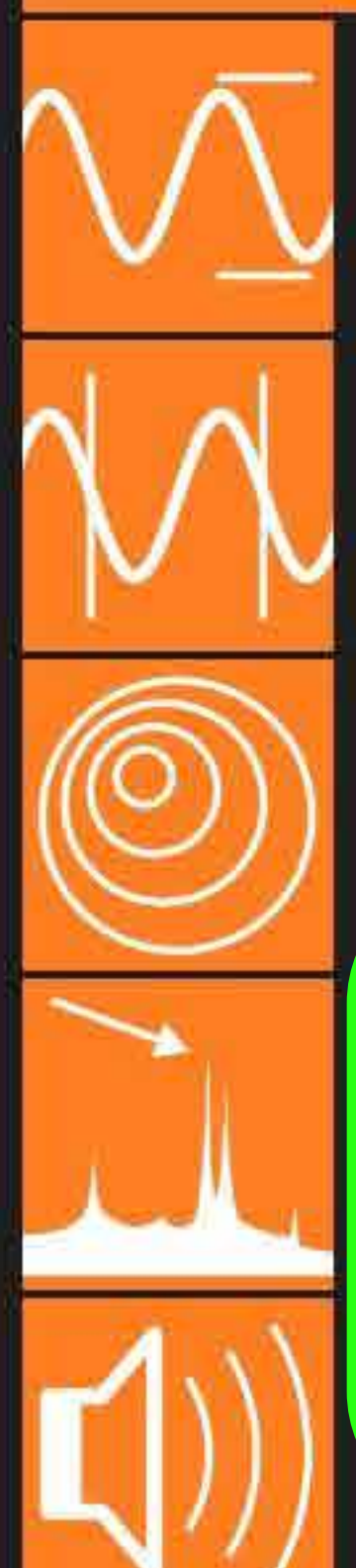

Amplitude do Audio Obtém a amplitude do som. Autocorrelação do Som Mede a frequência de um tom único. **Efeito Doppler** 

**Tetecta pequenos deslocamentos na frequencia de** Novamente no ecrã inicial clique em (+) no canto inferior direito (iPhone no canto superior direito)

Gera um tom em uma frequencia especifica.

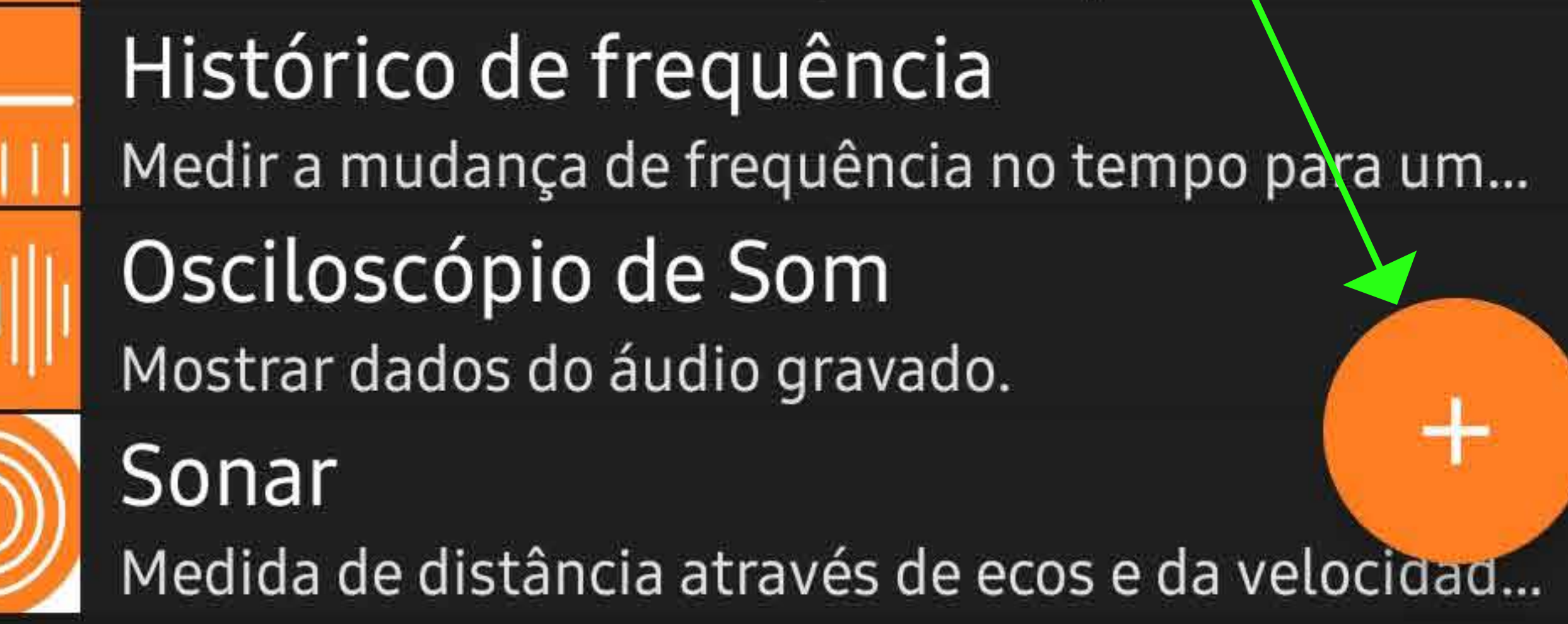

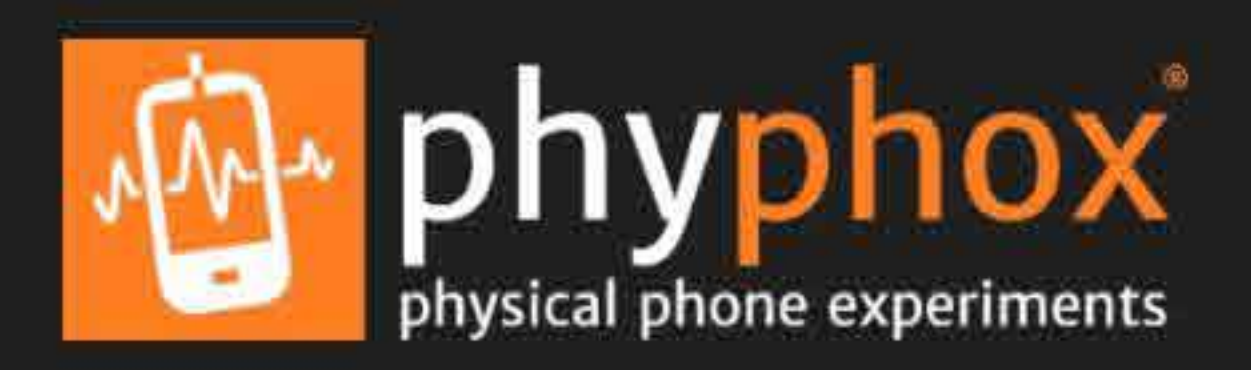

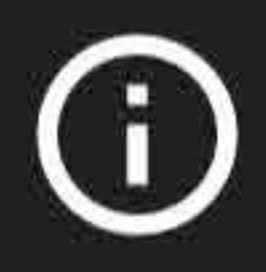

#### Sensores.

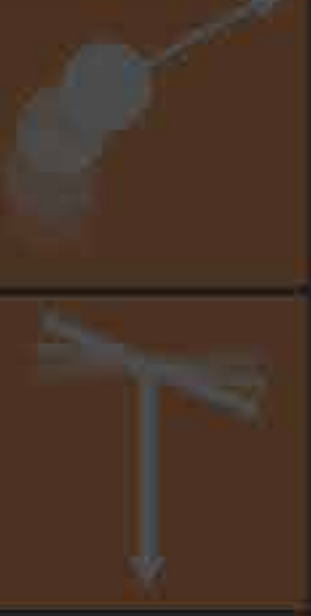

# Aceleração (sem g) Obtenha valores do acelerômetro linear, que dá a a... Aceleração com g Usa os dados diretos do acelerômetro. Este sensor... Giroscópio (taxa de rotação) Obtenha os dados puros do giroscópio. Localização (GPS) Obtenha o dado puro da posição a partir do satélit... Luz

Obtenha o dado puro do sensor de luz.

Magnetômetro Obtém dados do magnetômetro.

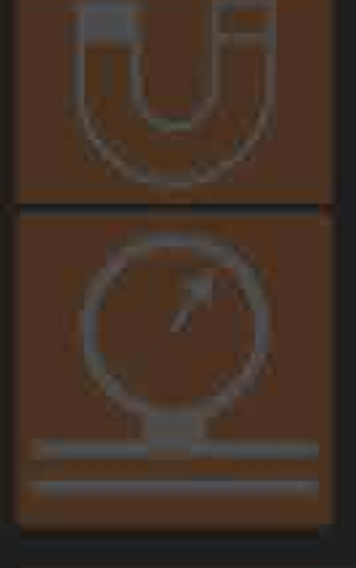

Pressão

Obtenha o dado puro do barômetro.

## Actistica

No menu, selecione a opção "Adicionar experimento simples". Mede a frequência de um tom úni $\Lambda$ Efeito Doppler **De Adicionar experimento com código QR** Espectro do áudio Adicionar experimento para o dispositivo Veau GeradorBluetooth Gera um tom em uma frequência específica.

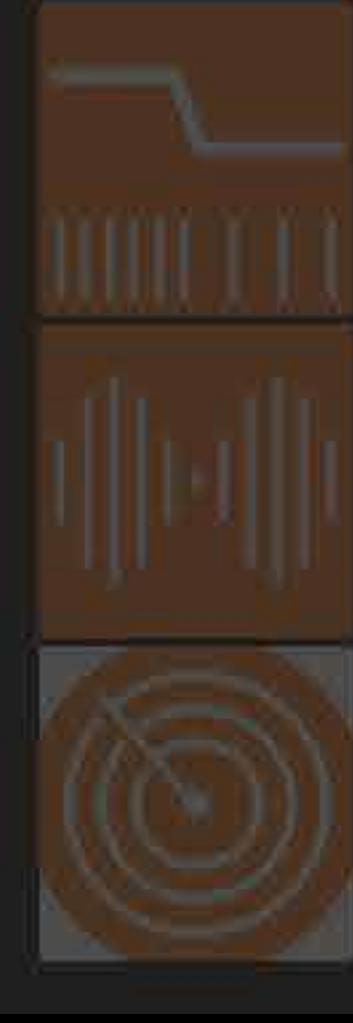

## HISTOTI Adicionar experimento simples Medir a mudança de frequência no tempo para

Osciloscópio de Som

Mostrar dados do áudio gravado.

Sonar

Medida de distância através de ecos e da velocidad.

## Adicionar experimento

Visite nhunhov org nara criar outros expe **es** e reva com Taxa de le ρm amido preencha com o "60".

Título

Título

Taxa de leitura do sensor (em Hz, 0 = mais rápido possível)

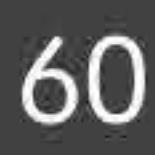

## Sensores ativos

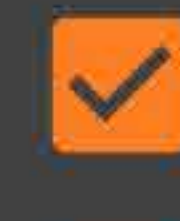

Acelerômetro

- Giroscópio
- Umidade
- Luz

De seguida, ative os 3 sensores indicados nesta imagem com «

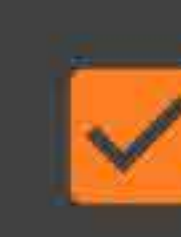

Aceleração Linear

- **I** Localização
	- Campo Magnético
- Pressão
	- Proximidade

# Depois carregue "OK" (em iPhone "salvar")

#### **CANCELAR**

OK

ansightera and aves actors on a verbenuera

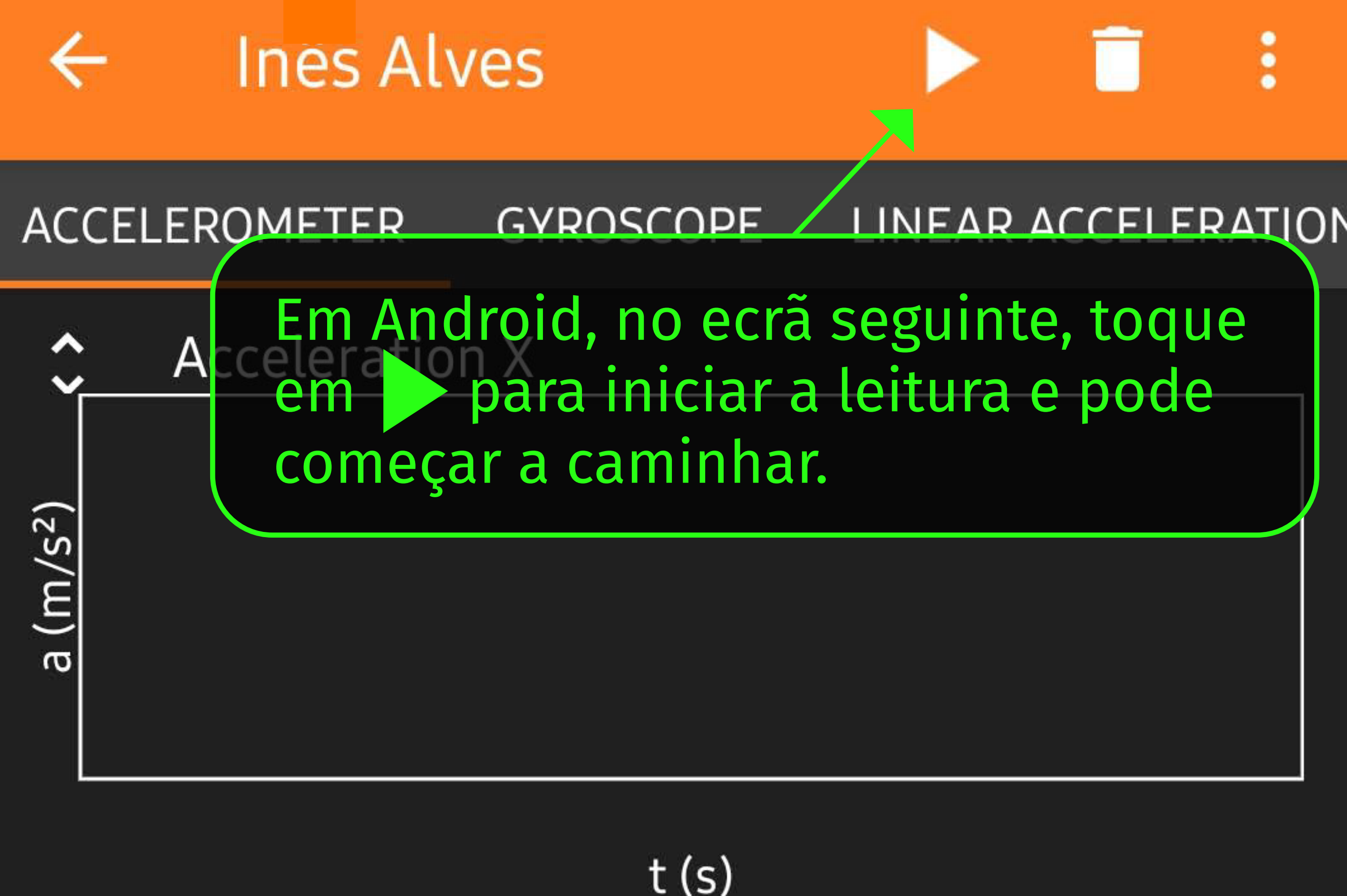

 $t(s)$ 

**Acceleration Y** 

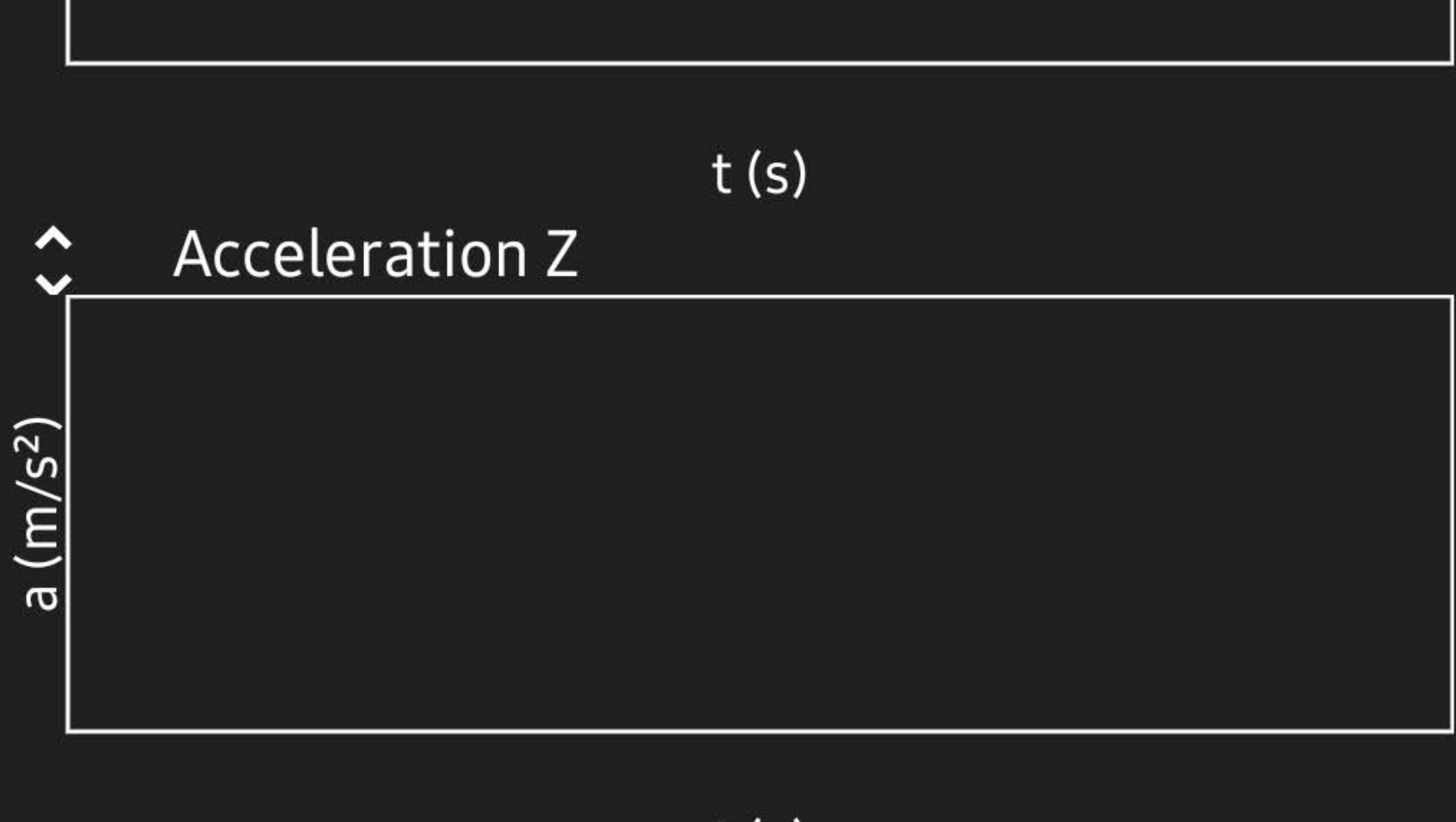

 $t(s)$ 

### em iPhone, para aceder a este ecrâ

deve descer no ecrã inicial até encontrar o seu nome a vermelho (veja último slide com instruções)

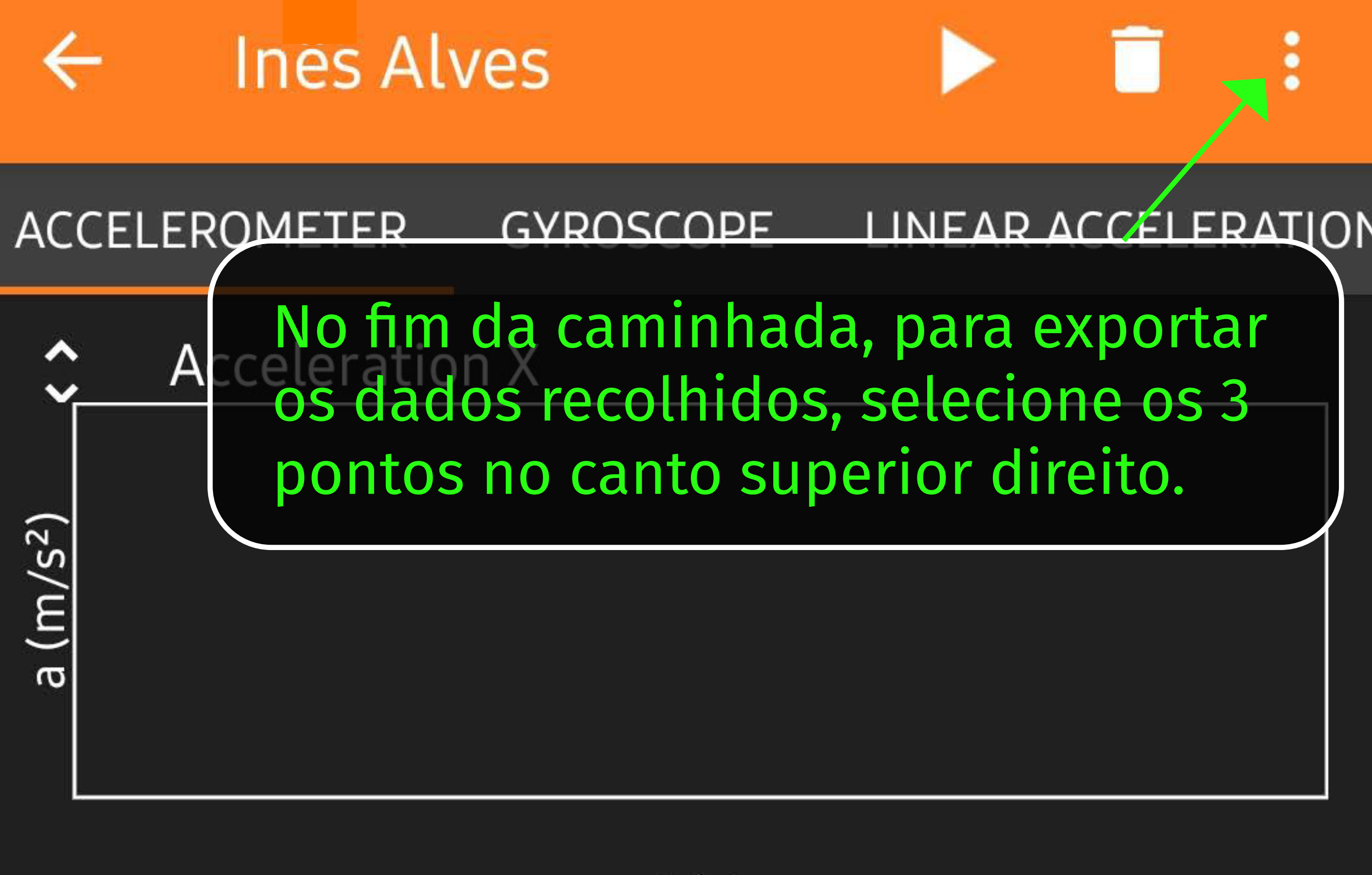

 $t(s)$ 

**Acceleration Y** 

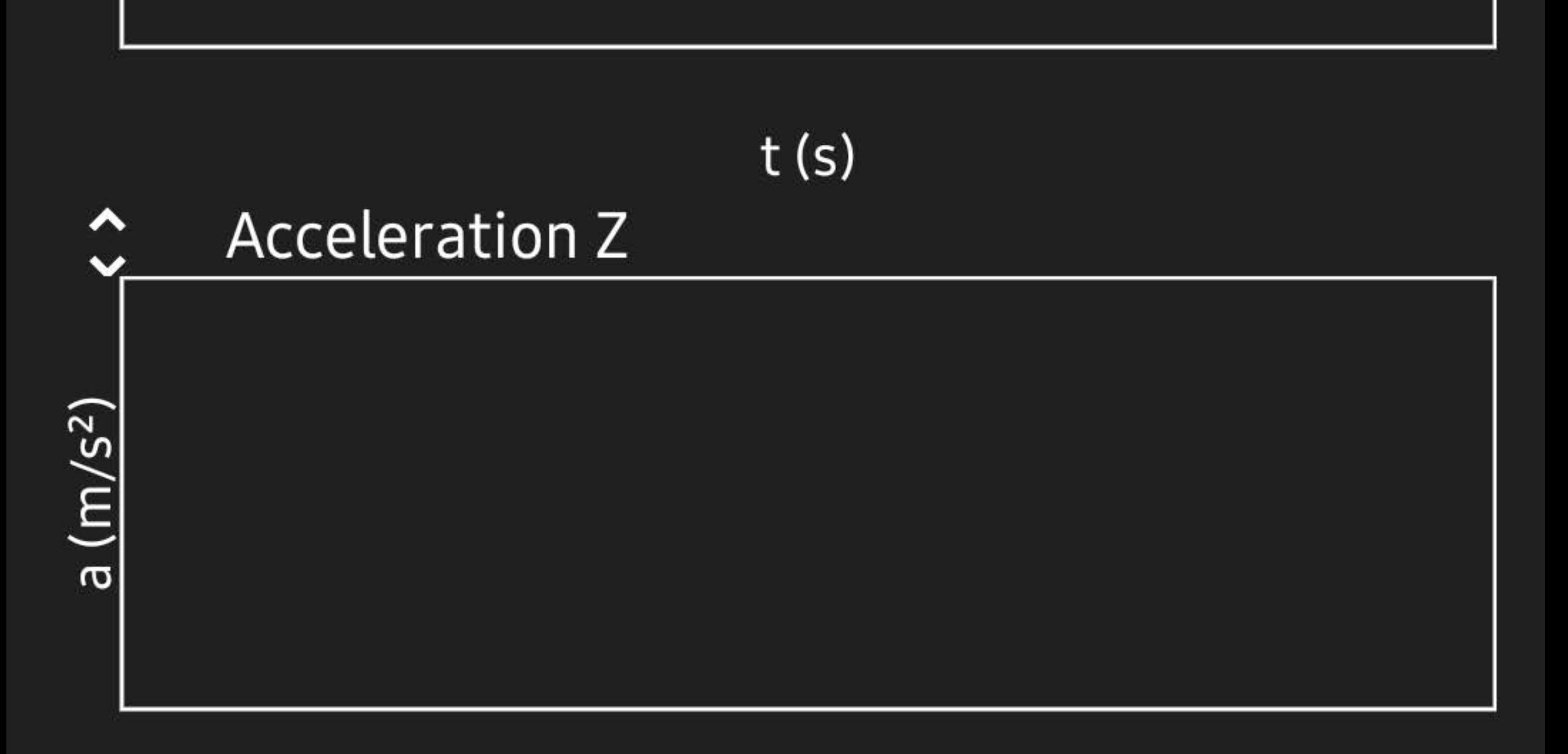

 $t(s)$ 

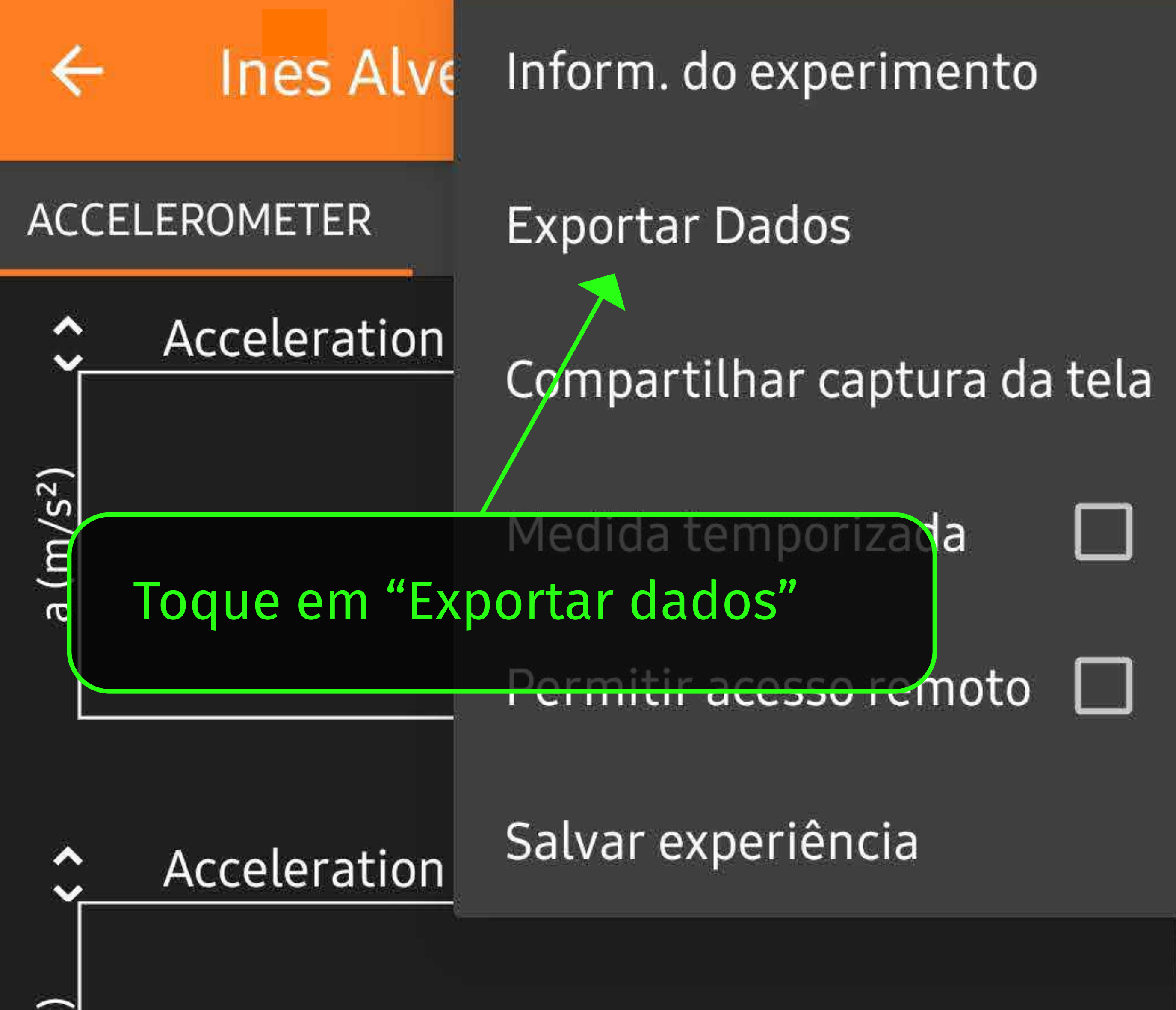

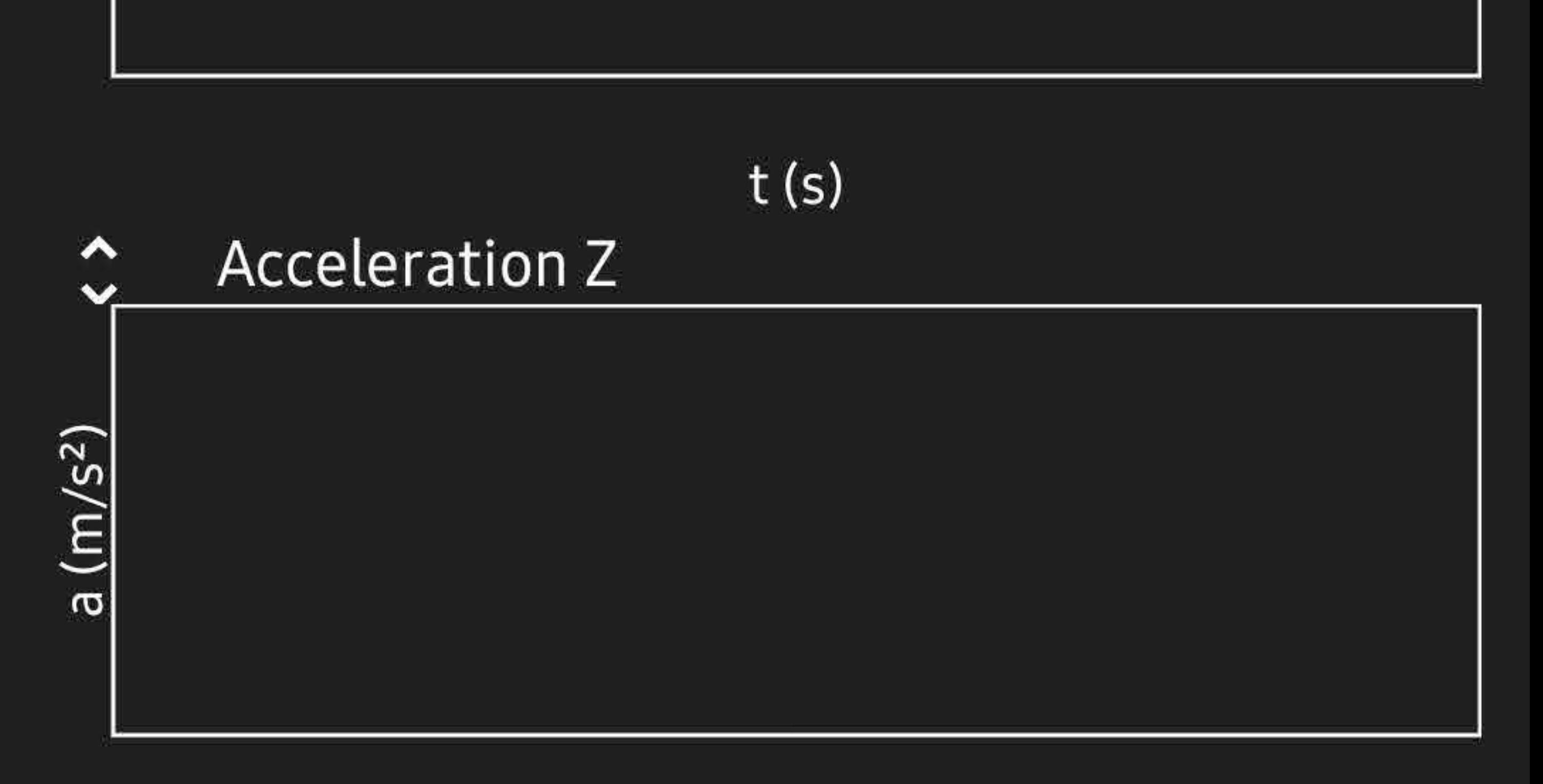

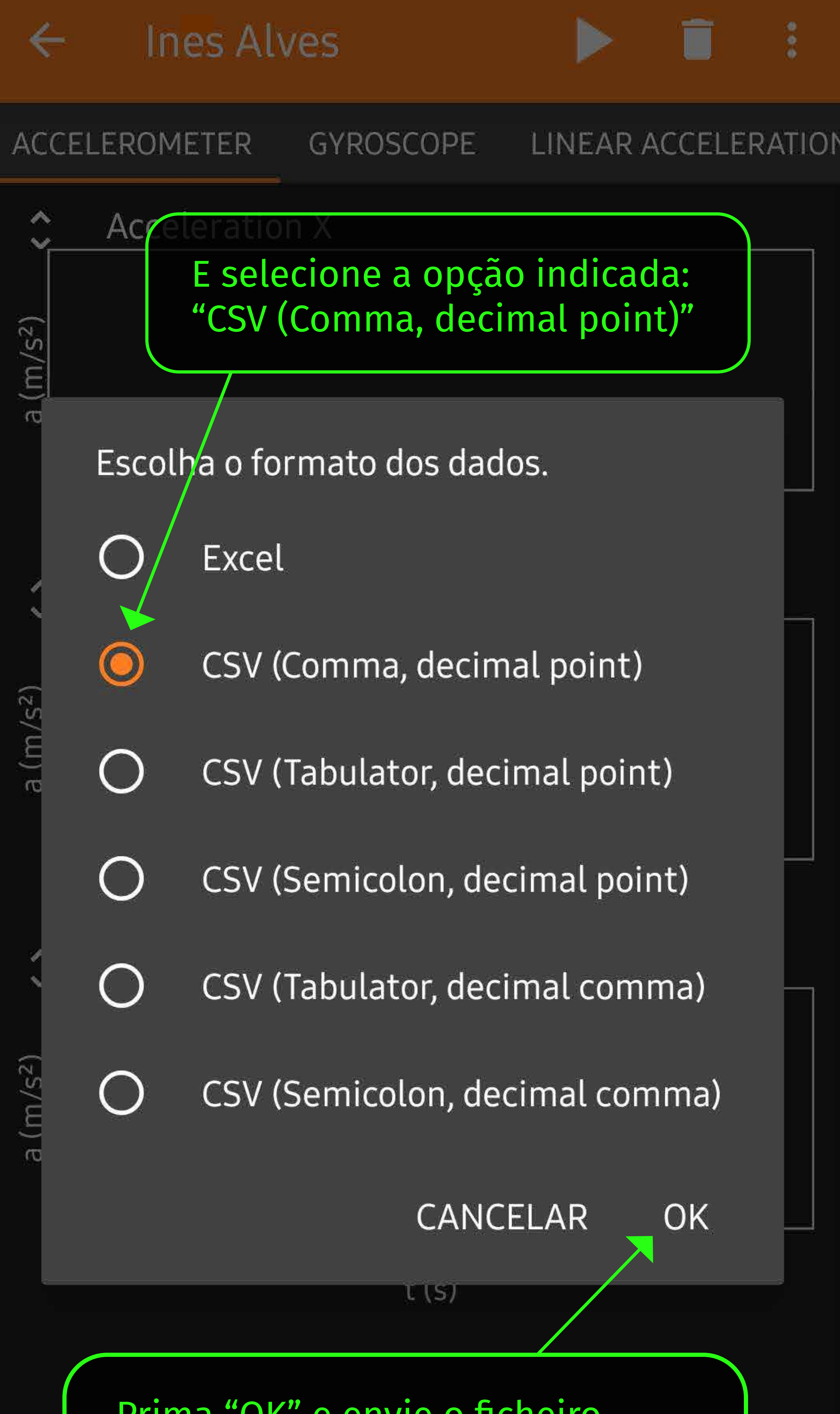

Prima "OK" e envie o ficheiro de dados para Inês Alves, por WhatsApp (910 442 840) ou e-mail para ines.alves@andoportugal.org

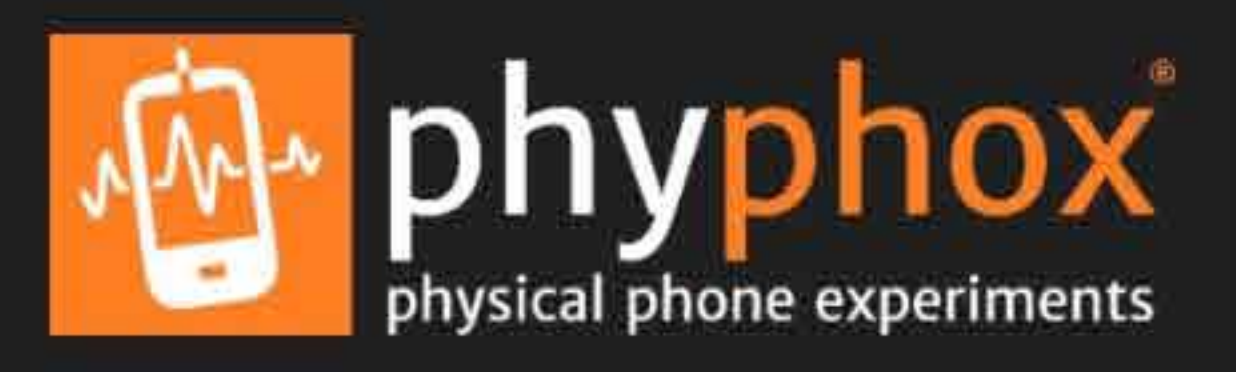

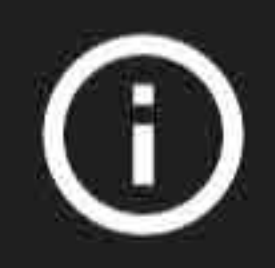

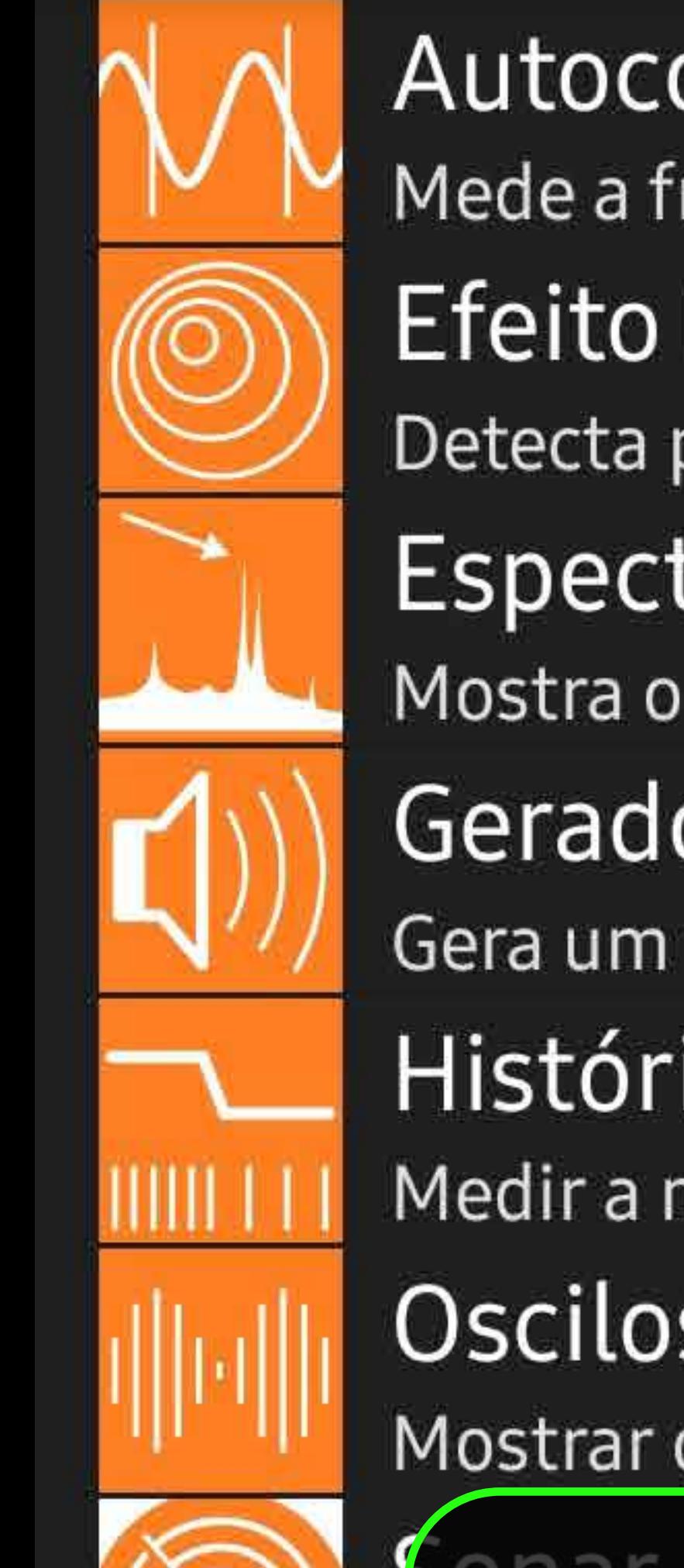

Autocorrelação do Som Mede a frequência de um tom único. Efeito Doppler Detecta pequenos deslocamentos na frequência de... Espectro do áudio Mostra o espectro de frequência do sinal de áudio. Gerador de tom Gera um tom em uma frequência especí Histórico de frequência Medir a mudança de frequência no tem um Osciloscópio de Som Mostrar dados do áudio gravado.

o menu inicial, pode encontrar lad... os dados que gravou, descendo Dia a D até ao seu nome (a vermelho)

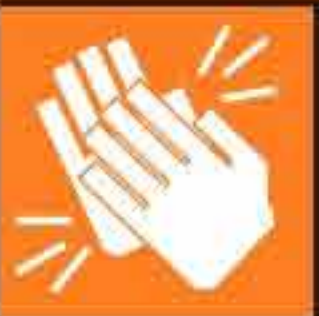

Medidor de Aptausos Atribui pontuação à *d*uração e altura dos aplausos.

## Dia a dia

Elevador

Determina a velocidade de um elevador usando o b...

# Experimentos simples personalizados

**Ines Alves** Inê

Get raw data from selected sensors.

## **Ferramentas**

Espectro Magnético

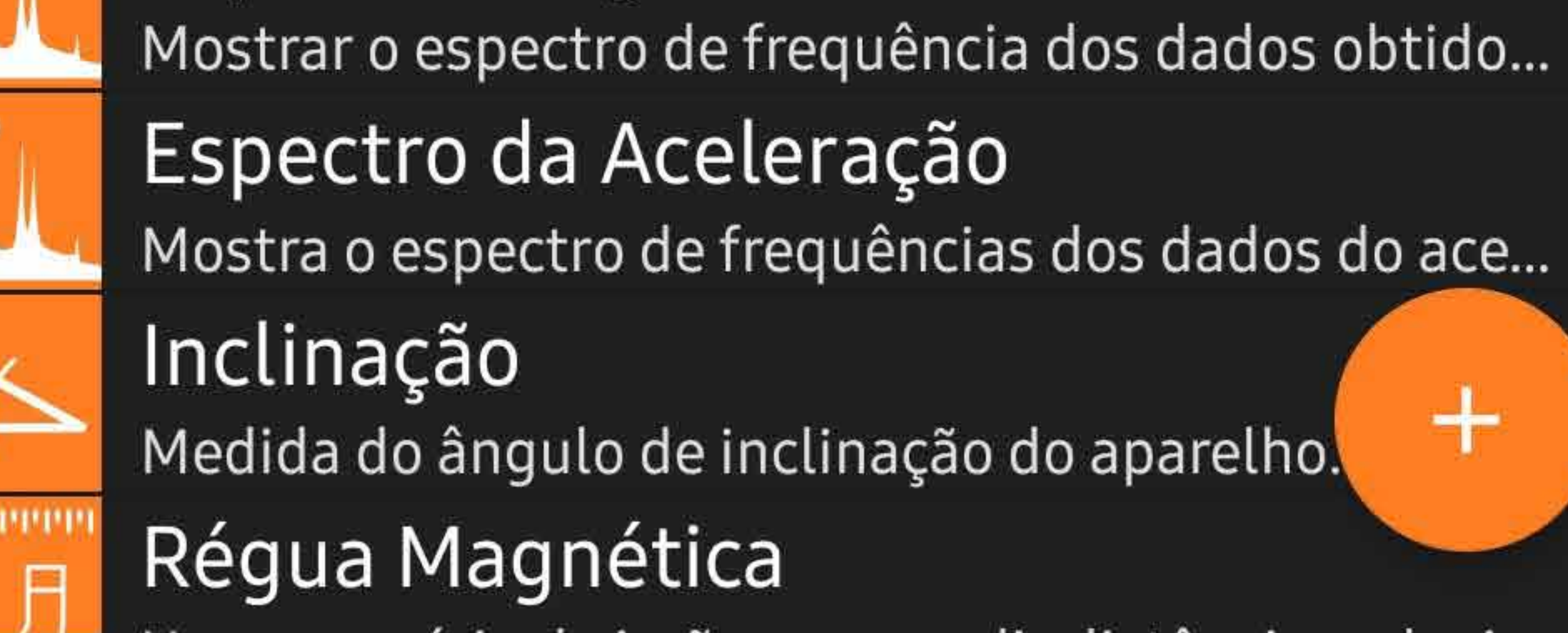